## **MANUAL DE OPERACIONES DE WaveRider (v3.0.2)**

WaveRider es un poderoso y único plugin AAX, y es el primero de su tipo.

Recomendamos que leas todo este documento para aprender acerca de cómo obtener los mejores resultados con WaveRider v3.

**Configurando Pro Tools®:** WaveRider es un controlador de deslizador virtual y por lo tanto, requiere este simple paso de configuración de Pro Tools:

Ve a: Configuración ---> Periféricos ---> y haga clic en la pestaña Controladores MIDI. (Si no posees un controlador MIDI configurado, las opciones estarán vacías.) Selecciona HUI en el menú desplegable "Tipo".

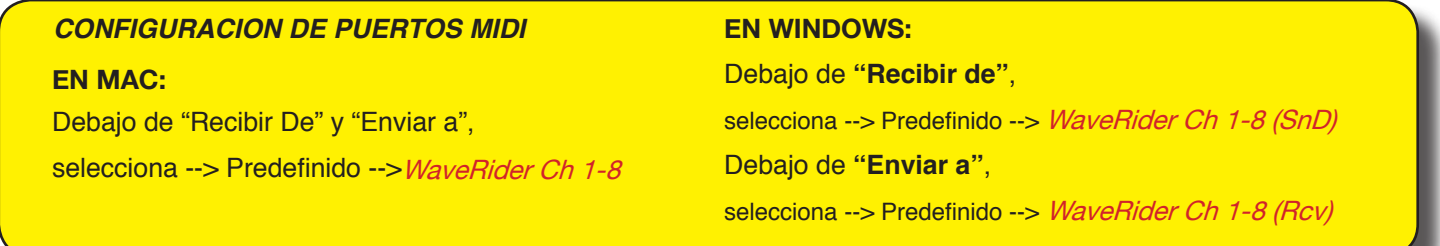

Si deseas controlar más de 8 canales, selecciona otro banco de 8 para ambos "Recibir" y "Enviar a".

Para sistemas con controladores Eucon y sistemas sin controladores, simplemente puedes seleccionar los 4 bancos.

Estás limitado a 8 pistas si tu sistema tiene Icon, Pro Control, C24, o controladores de las series 002/003.

Ve la sección "Co-existencia con otros controladores".

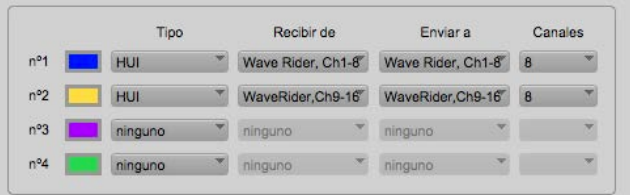

## **CONFIGURACION DE PERIFERICOS EN MAC CONFIGURACION DE PERIFERICOS EN WINDOWS**

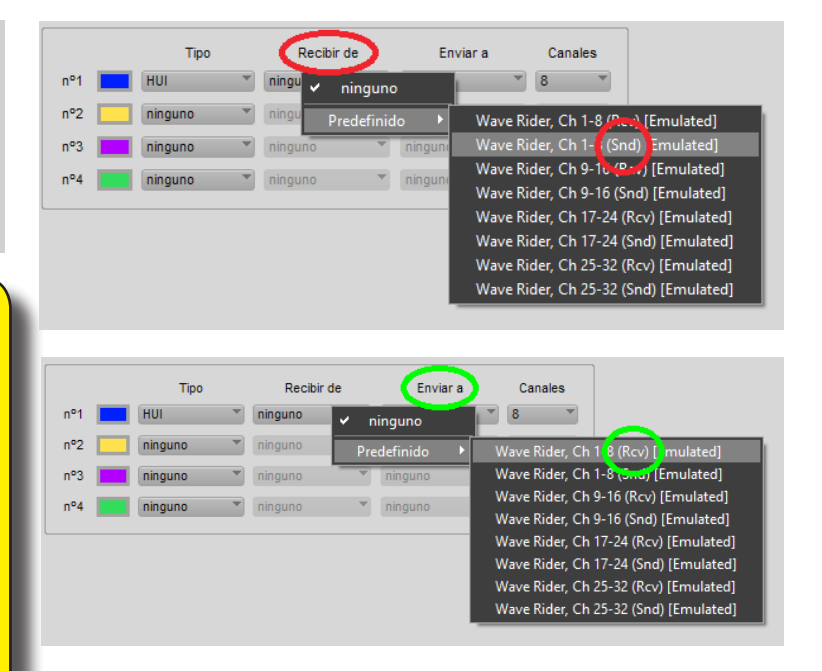

**ASEGURATE DE REINICIAR TU ORDENADOR LUEGO DE LA INSTALACION.**

**SI NO VES LOS PUERTOS DE WaveRider:**

**EN WINDOWS, ASEGURATE DE CORRER PRO-TOOLS COMO ADMINISTRADOR.**

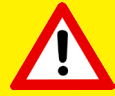

 *Si aún no puedes ver los puertos en Mac, dirígete a HD/ Library/Audio/MIDI Drivers Y quita todo excepto por WaveRiderDriver Cierra sesión y vuelve a iniciarla. Vuelve a completar todo y luego cierra sesión y vuelve a iniciarla nuevamente. El error más común en los sistemas de Windows es* 

*resultado de asignar los puertos al revés. Asignar Env a "Recibir de", y Rcv a "Enviar a"*

### **PARA PRECISION EN TIEMPO REAL:**

PRO TOOLS 10: MOTOR DE REPRODUCCION RECOMENDADO: 1024 MUESTRAS PRO TOOLS 11 y 12: MOTOR DE REPRODUCCION RECOMENDADO 128-512 MUESTRAS

(WaveRider está diseñado para operar en el modo de automatización FIJAR)

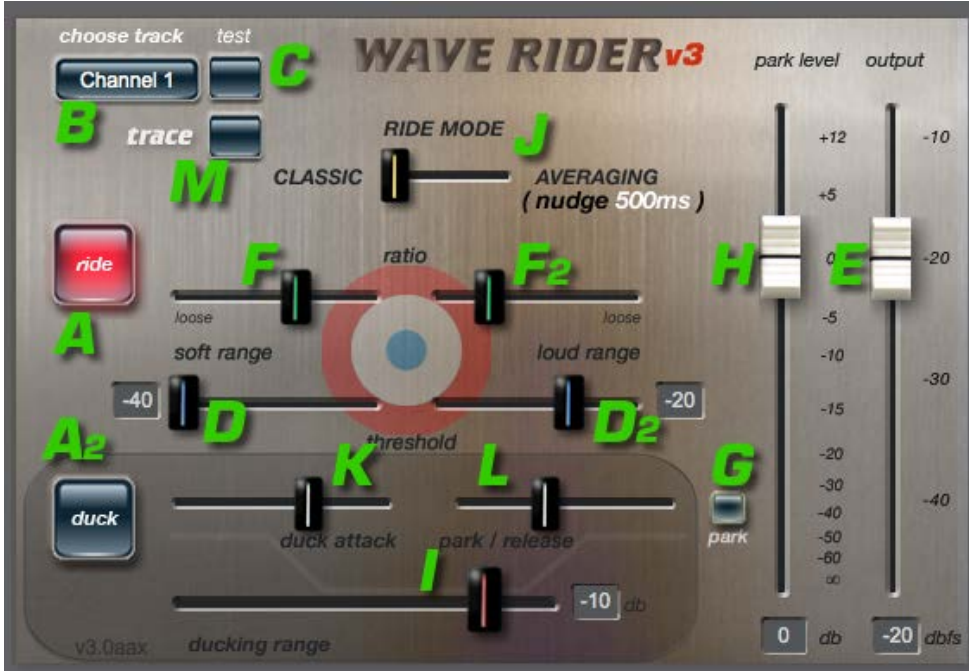

(A) ----- La funcion RIDE es la función predeterminada de WaveRider. Está designada para leer el nivel de entrada del canal insertado y controlar el volumen de automatización de esa pista con el fin de mantener un nivel de salida consistente para la misma.

(A2) ----- El modo DUCK está designado para atenuar la pista controlada dependiendo del nivel de señal de la pista insertada.

(B) Debes especificar qué pista deseas controlar. WaveRider configura el canal ("Channel") en OFF de forma predeterminada. Por lo que es indispensable seleccionar el número de pista que desea controlar. WaveRider puede controlar cualquier pista, no necesita ser la pista en la que esta insertado.

Por favor, también lee la sección "Co-existencia con otros controladores" debajo.

*Para poder ver los números de pistas en Pro Tools, ve a "Ver", y selecciona "Número de pista".*

Al estar en modo RIDE, el número de pista debería ser el mismo que el de la pista insertada, y al estar en modo DUCK, el número de pista seleccionado debería ser diferente al de la pista insertada.

En ambos casos, diferentes insertos de WaveRider no deberían configurarse para controlar la misma pista. Esto generara un comportamiento inesperado. Sin embargo, diferentes insertos en la misma pista pueden configurarse para controlar diferentes pistas.

(C) El botón de prueba ("Test") le permite identificar qué pista está controlando WaveRider mediante un momentáneo recorrido hacia arriba y hacia abajo.

**A :**  Selector de modo "Ride" **A2:**  Selector de modo "Duck" **B** : Selector de canal ("Channel") **C :** Botón de prueba ("Test") **D :** Umbral "Soft range" **D2:** Umbral de "Loud range" **E :** Nivel de destino ("Target") **F :** Relación ("Ratio") de "Soft range" **F2:** Relación ("Ratio") de "Loud range" **G :** Botón "Park on silence" **H :** Nivel de "Park on silence"  **I :** "Ducking range" **J :** Selector de "Ride mode" **K :** Tiempo de "Duck attack" **L :** Tiempo de "Duck Release / Park" **M :** Selector de modo "Trace"

 $\sqrt{1}$ 

(D) Al estar en modo RIDE, configurar el "Soft Range" implica dos cosas:

1- WaveRider considera un cierto rango por encima de este nivel de silencio como "silencioso" y lo trata de acuerdo a la posición del deslizador de "Target Ratio"(F). Los niveles silenciosos no son amplificados radicalmente para llegar al 100% de Target Level (E). Como resultado, los recorridos del deslizador son más naturales.

2- Las señales debajo del "SOFT RANGE THRESH-OLD" son ignoradas, y el deslizador no hace nada durante los silencios (a menos que "Park" (G) se encuentre activado). Esto es particularmente útil cuando el material tiene ruido residual alto y no deseas elevar los niveles de ruido entre material.

------ Si el botón de "PARK" (G) se encuentra presionado, y si el nivel de entrada está por debajo del nivel de "SOFT RANGE", el deslizador de Pro Tools irá al nivel configurado por el deslizador de "PARK LEVEL" (H) a la velocidad configurada por "Tiempo Park / Release" (L).

En el modo "DUCK", configurar el nivel de silencio hace lo siguiente: Si el nivel de la pista insertada excede este umbral de silencio (en otras palabras, si se detecta una señal), entonces WaveRider bajará el deslizador de la pista controlada hasta el nivel configurado por el deslizador de "DUCKING RANGE" (I) a la velocidad configurada por "DUCK ATTACK" (K). Si el nivel de la pista insertada se mantiene dentro de este rango de silencio, entonces WaveRider llevará el deslizador de la pista controlada al valor de "PARK LEVEL" (H) a la velocidad configurada por "PARK / RELEASE" (L).

(D2) El "LOUD RANGE THRESHOLD" debería ser configurado al mismo valor que el de salida (E). Toda señal por encima de este nivel será considerada fuerte y tratada con la relación ("Ratio") configurado en (F2).

(E) El deslizador de "OUTPUT" (Salida) hace lo siguiente:

------ En el modo "RIDE", este parámetro determina el nivel de destino que debe ser mantenido a la salida de la pista (dependiendo de "TARGET RATIOS" (F & F2). El valor predeterminado es -20dbfs.

------ En el modo "DUCK", este parámetro no es funcional.

(F) Al estar en modo "RIDE", el deslizador "SOFT RANGE RATIO" determinará cuanta ganancia se aplica a señales de bajo nivel establecidas por los valores de "SOFT RANGETHRESHOLD"(D). Valores ajustados (Tight) producirán más incrementos de ganancia para alcanzar el nivel de destino que los valores "Loose".

(F2) Al estar en modo "RIDE", el deslizador "LOUD RANGE RATIO" determinará cuanta atenuación se aplica a señales por encima del nivel de destino establecido por los valores de "LOUD RANGE THRESH-OLD" (D2). Valores ajustados (Tight) producirán más atenuación para alcanzar los niveles de destino que los valores de "Loose".

CONSEJO: CUANTO MAS CERCA ESTEN LOS DESLIZADORES DE RATIO AL PUNTO DE DES-TINO AZUL, MAS PRECISO SERA EL RESULTADO DE DESTINO.

(G) Si "PARK" se encuentra presionado, el deslizador irá al nivel configurado por el deslizador de "PARK LEVEL" (H) durante silencios configurados por "SOFT RANGE THRESHOLD" (D).

(H) Durante silencios configurados por (D), el deslizador se fijará a este nivel.

------ En el modo "RIDE", puedes configurar este nivel para que el deslizador atenúe. Por ejemplo, durante recorridos con 20dbfs de salida, puedes configurar el

**CO-EXISTENCIA CON OTROS CONTROLADORES**

WaveRider utiliza el soporte de HUI de Pro Tools®, por lo que también hereda algunas de sus limitaciones.

A continuación se detalla la operación de WaveRider:

--En sistemas sin otros controladores seleccionados, WaveRider puede controlar hasta 32 pistas..

--En sistemas con controladores Eucon, WaveRider puede controlar hasta 32 pistas.

--WaveRider solo detectará y controlará el primer banco de 8 pistas en un sistema que posea un controlador ethernet de Digidesign configurado (en superficies de control Icon, si los deslizadores personalizados están cargados en el primer banco, entonces el segundo banco estará disponible para WaveRider.).

Por ejemplo, con una configuración de controlador de 16 deslizadores, si las pistas de Pro Tools 9 a 24 son cargadas en los bancos, WaveRider solo con

"PARK LEVEL" a -40 para obtener efectos de compuerta.

------ En el modo "DUCK", deberías configurar este nivel para que la pista controlada reproduzca al nivel de destino durante silencios en la pista insertada. Si te encuentras reduciendo una pista de música en escala completa (full scale) controlada por una pista de voz en off con salida de -20dbfs, podrías colocar este nivel a alrededor de -10 a -15. De esta forma, cuando la pista se encuentre quieta durante silencios, reproducirá a niveles aceptables. Experimenta con los valores y encontrarás el punto óptimo para tu situación.

(I) El deslizador "DUCKING RANGE" determina cuanta atenuación se aplicará a la pista reducida (DUCKED).

(J) El RIDE MODE SELECTOR alterna entre el modo "Classic" (tiempo real) y el modo "Averaging" (Promedio), que requiere 500ms de datos de volumen de empuje detrás. El modo Averaging" (Promedio) está designado para obtener un recorrido de ganancia aún más regular y continuo, minimizando micro ajustes.

(K) "DUCK ATTACK" determina la velocidad en la que actúa el "ducking", de la misma forma que el tiempo de ataque de un compresor.

(L) "PARK / RELEASE" determina la velocidad con la que regresa el deslizador al nivel de "PARK" durante silencios, ya sea al estar en modo "RIDE" con "PARK" activado, o al estar en modo "DUCK".

(M) Activa Trace. Encender este botón colocará a WaveRider en modo "Trace". WaveRider seguirá la envolvente RMS de la señal y la delineará con puntos de interrupción de volumen. Este delineado de envolvente luego puede ser utilizado en otra pista para imitar la dinámica de la señal original.

Enable this mode by choosing Trace from the Presets menu to give you a good start.

Activa este modo seleccionando Trace en el menú de Presets para tener un buen punto de partida.

trolará de la pista 9 a la 16 pero aun las tratará como Channel 1-8. Si le cargas diferentes pistas al banco, WaveRider comenzará a controlar todas estas pistas nuevas. Al operar con WaveRider, deberías evitar empujar los bancos.

-- La operación de WaveRider con las seriers 002, 003 y otras consolas HUI, es opuesta a la de controladores Ethernet.WaveRider no controlará las pistas cargadas en el banco 002/003; afectará a las pistas a continuación de las 8 pistas que son cargadas en el banco como Ch 1-8. El usuario será capaz de cambiar de banco con la consola solo con el botón de empuje y no con el botón de banco. Nuevamente, empujar las pistas modificará el orden de las pistas que controla WaveRider y por lo tanto debería evitarse.

-- Command8 no puede ser escogido como controlador en paralelo con WaveRider. Necesita estar desactivado durante la operación con WaveRider.

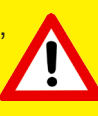

#### **Usos sugeridos de WaveRider:**

-- Simplemente inserta WaveRider en la pista en la que deseas escribir automatización. Si las partes silenciosas de la pista están por debajo del nivel de destino por 12db o más, utiliza la ganancia de clip para levantar los niveles antes de que actúe el algoritmo de reconocimiento de niveles de WaveRider.

(busca el plugin Defaulter para ajustes automáticos de ganancia de clip: http://www.quietart.co.nz/defaulter )

-- El modo Ride te ayudará a enfocar especificaciones de volumen de tus pistas de dialogo o voz en off. ¡Luego de una larga sesión de edición, solo corre WaveRider y sal a tomar aire fresco, o a coger unas olas reales en la playa!

-- Suaviza tus pistas de voz sin artefactos.

-- Nivela esa difícil pista de bajo.

-- Utiliza el modo Trace para agregar sabor a tus señales. Aplica la envolvente dinámica de una señal a la excesivamente comprimida o distorsionada copia duplicada de la misma y mézclalas naturalmente.

--El modo "Duck" es útil para atenuar pistas de música durante secciones de voz en off u otros diálogos. Puedes configurar tu sesión para que la pista de voz en off atenúe las pistas de música así como otras pistas de submezcla de diálogos con diferentes niveles de atenuación, y tiempos ataque y relajación. También puedes encontrar formas creativas de utilizar el modo "Duck" en una mezcla de música si no posees un controlador.

--Para operaciones en tiempo real del modo "Averaging" (Promedio), duplica la pista que deseas que Wave-Rider referencie, asigna su salida a un bus sin otra conexión, empuja 500ms hacia atrás los clips en esta pista duplicada, inserta WaveRider en esta pista duplicada y haz que controle la pista original sin empujar.

-- Si posees un controlador, los números de canales de WaveRider referenciarán el banco en el cual se encuentre. Empujar pistas dentro del banco cambiará las pistas que WaveRider está controlando. Recomendamos tener puntos de interrupción en cada pista para que no pierdas las posiciones del deslizador accidentalmente.

# **LOS PRESETS INSTALADOS CON WaveRider SON UN BUEN PUNTO DE INICIO PARA CADA FUNCION.**

#### **¡UTILIZALOS!**

nota: Los Presets configuran el canal ("Channel") *en OFF de forma predeterminada.*

#### **Errores conocidos:**

-- WaveRider 3.0.2 no reconocerá algunos presets de versiones anteriores.

-- (PT10 y anteriores) WaveRider pondrá el volumen de pista en -0.2 cuando esté activado. No puede estar en 0. Si es indispensable tener la pista en 0 absoluto (por ejemplo en una pista que utiliza ducking y parking en 0), recomendamos utilizar el plugin Trim o similar para aplicar una ganancia de 0.2db.

-- Si estás escribiendo más de 4 pistas al mismo tiempo por una duración de 30 minutos o más (u 8 pistas durante 15 minutos), Pro Tools puede congelarse o cerrarse de forma inesperada (el rendimiento en PT11 y 12 es mucho mejor). Esto se debe a la cantidad de información de automatización siendo escrita. Se recomienda que la reproducción se detenga y reinicie cada 10-15 minutos para eliminar el riesgo de falla en sesiones de larga duración. Una solución alternativa para sesiones desatendidas es utilizar programas macro como Quickeys o Keyboard Maestro para programar la detención e inicio automáticos.

Copyright Quiet Art Ltd. 2009-2017 http://www.automaticmixing.com

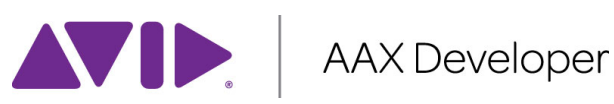

Pro Tools® es una marca registrada de AVID technologies.